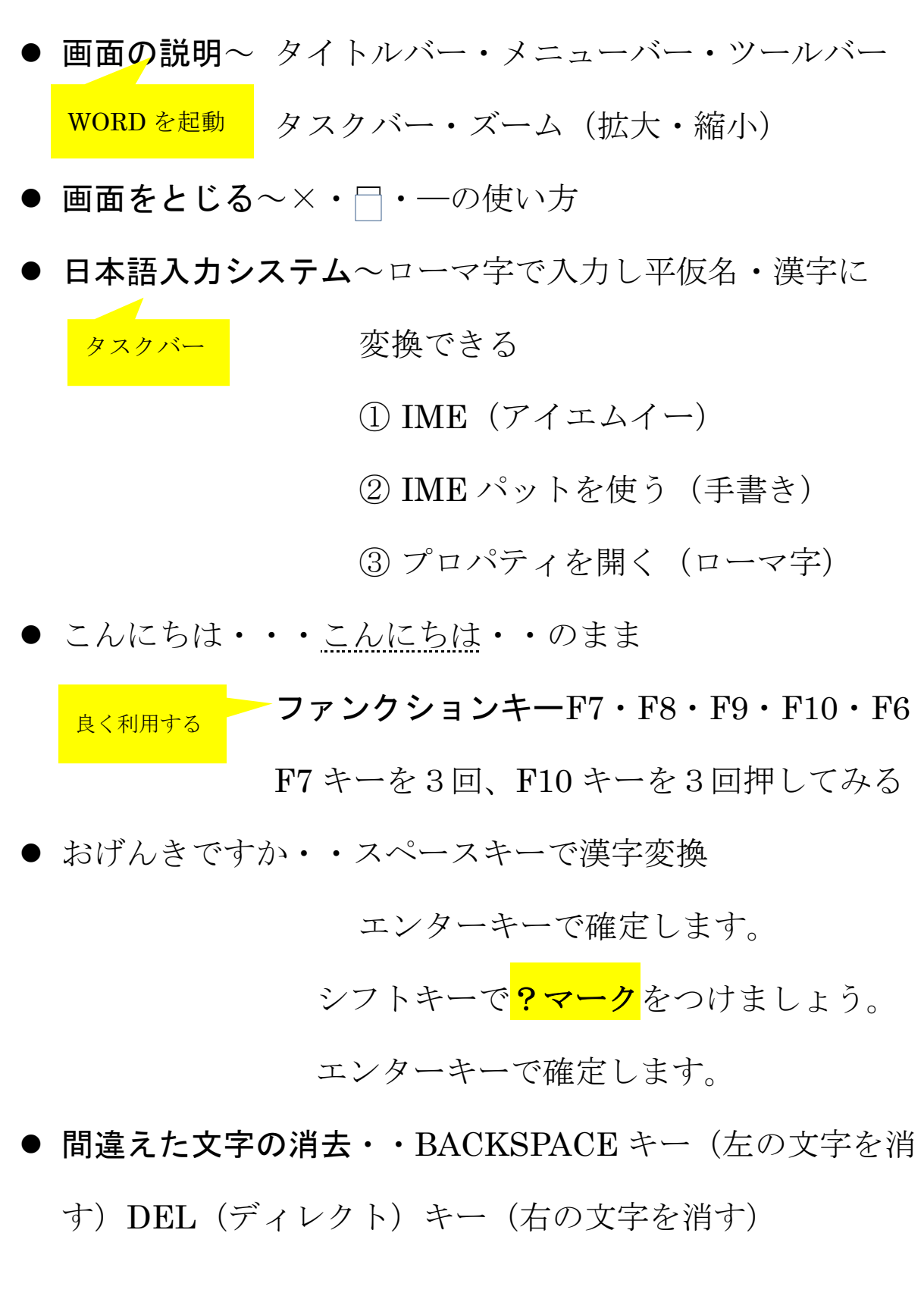

## ● 次は文章を入力してみましょう。

タイトル:「教会標語聖句」

フォント:MS 明朝、級数は18ポイントで入力

ページレイアウトの説明:サイズ・印刷向き・余白

では、タイトルから入力します。

「教会標語聖句」

望みを神に置いて絶えず

神に願いと祈りを

ささげています。

<テモテ第一の手紙 5章5節>

- ファイルを"名前を付けて保存" 「マイドキュメント」に文書の名前を入力→保存 ワードを閉じる。
- 保存した文書を開く
	- (ア) 保存先のマイドキュメントを開くと作成した文書

のアイコンが表示される。

(イ) ファイルから「開く」をクリック。どちらでも。